## **Uni.lu HPC School 2019 PS4b: Monitoring & Profiling II: Advanced Performance engineering**

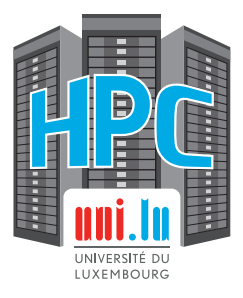

N

**Uni.lu High Performance Computing (HPC) Team**

**V. Plugaru, X. Besseron**

University of Luxembourg (UL), Luxembourg http://hpc.uni.lu

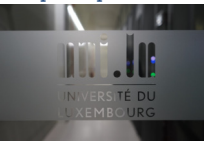

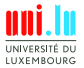

#### **Latest versions available on Github**:

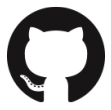

UL HPC tutorials: https://github.com/ULHPC/tutorials UL HPC School: http://hpc.uni.lu/hpc-school/

N

PS4b tutorial sources: ulhpc-tutorials.rtfd.io/en/latest/debugging/advanced/

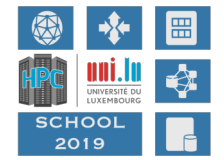

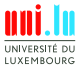

V. Plugaru, X. Besseron & Uni.lu HPC Team (University of Luxembourg) Uni.lu HPC School 2019/ PS4b

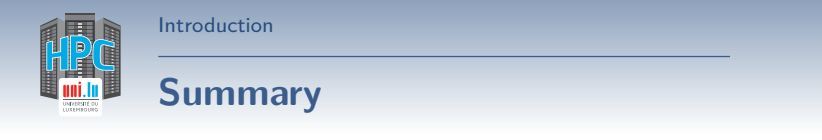

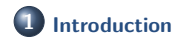

**2 Debugging and profiling tools**

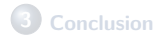

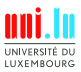

V. Plugaru, X. Besseron & Uni.lu HPC Team (University of Luxembourg) Uni.lu HPC School 2019/ PS4b

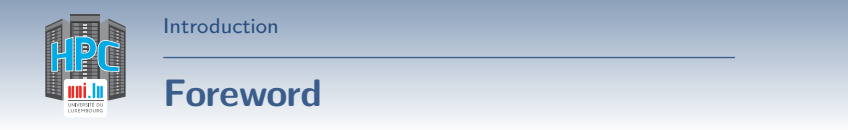

#### **So we have some news...**

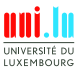

V. Plugaru, X. Besseron & Uni.lu HPC Team (University of Luxembourg) Uni.lu HPC School 2019/ PS4b

N

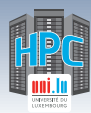

## **Foreword**

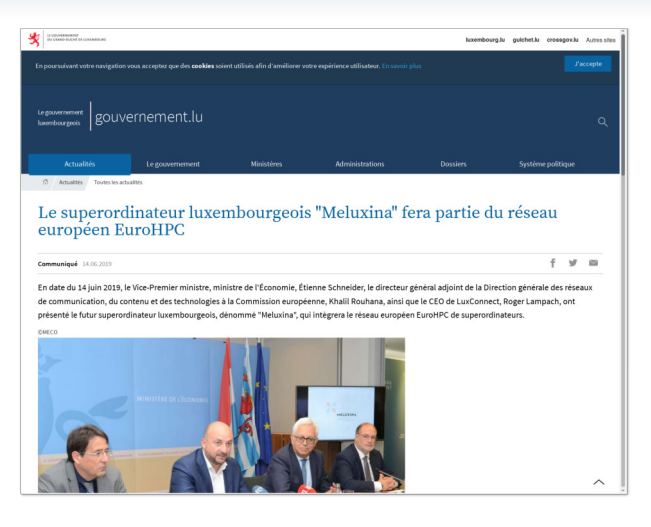

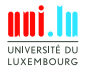

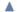

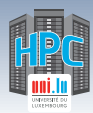

## **Foreword**

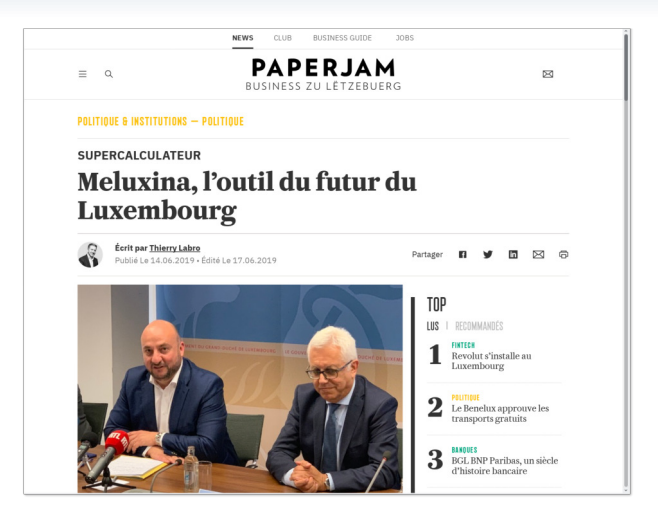

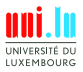

V. Plugaru, X. Besseron & Uni.lu HPC Team (University of Luxembourg) Uni.lu HPC School 2019/ PS4b

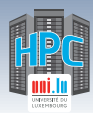

Introduction

## **Foreword**

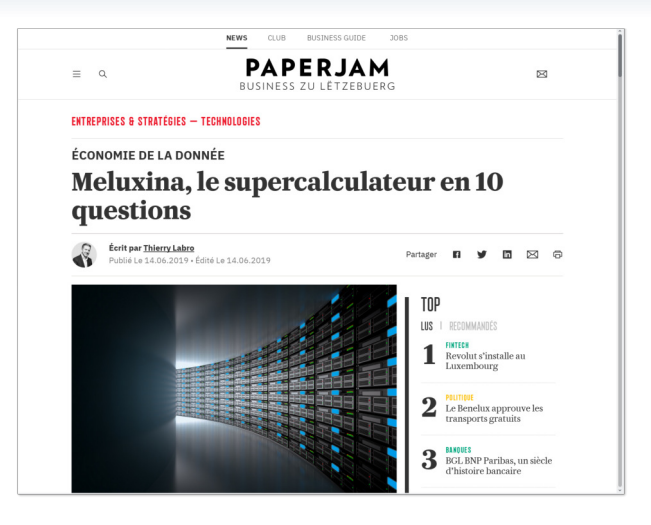

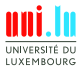

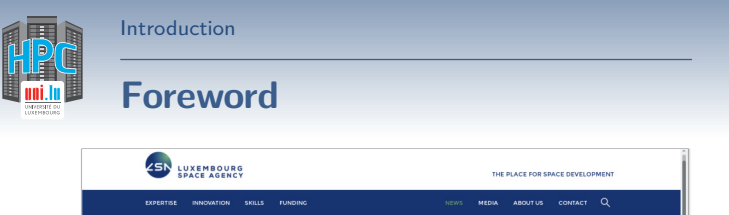

**C** BACK TO HOME IN NINKS

#### THE LUXEMBOURG SUPERCOMPUTER "MELUXINA" TO BE PART OF THE EUROPEAN **EUROHPC NETWORK**

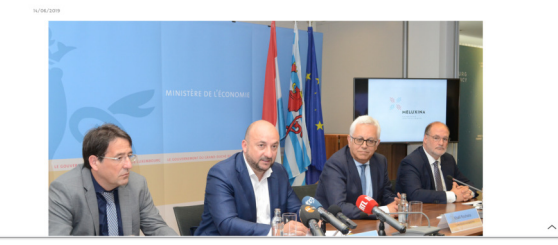

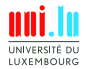

V. Plugaru, X. Besseron & Uni.lu HPC Team (University of Luxembourg) Uni.lu HPC School 2019/ PS4b

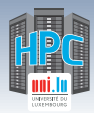

 $\blacktriangle$ 

Introduction

## **Foreword**

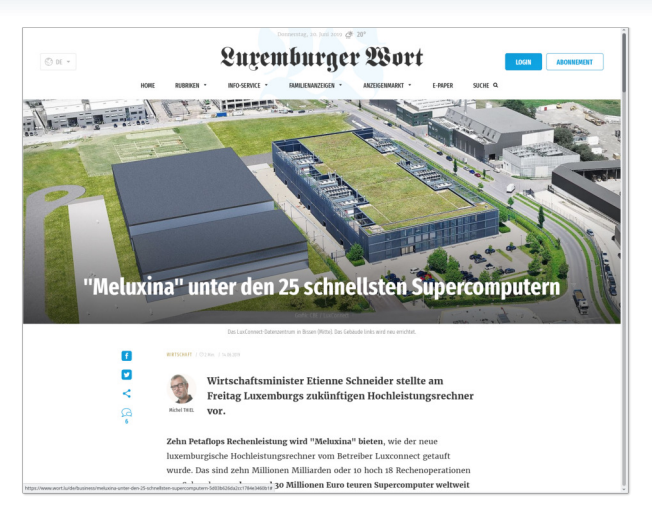

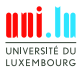

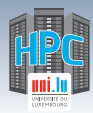

 $\blacktriangle$ 

Introduction

## **Foreword**

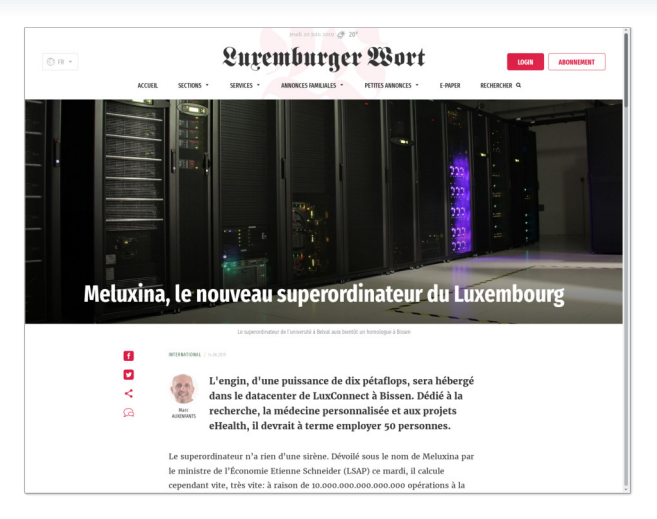

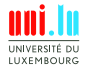

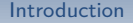

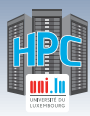

## **Foreword**

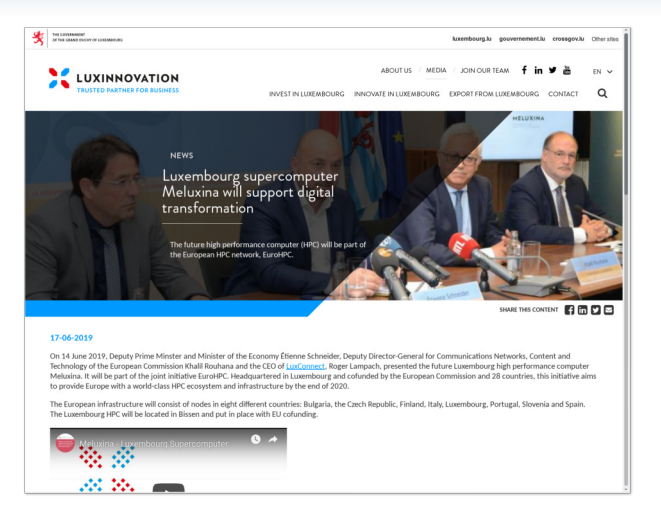

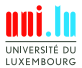

V. Plugaru, X. Besseron & Uni.lu HPC Team (University of Luxembourg) Uni.lu HPC School 2019/ PS4b

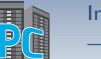

## **Foreword**

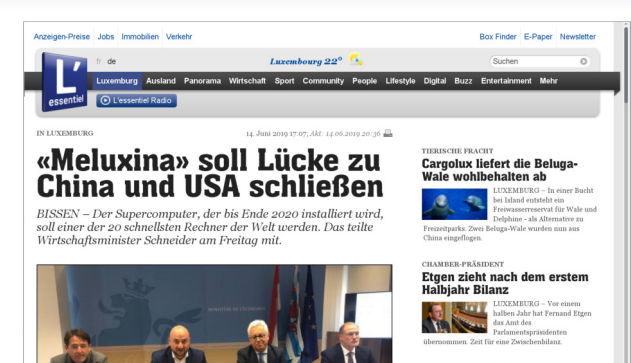

#### RADARE IN LUXEMBURG

#### Am Donnerstag heißt es wieder aufpassen!

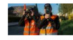

LUXEMBURG - Die Police Grand-Ducale zeigt keine Gnade für Raser: Am Donnerstag hat sie sich dieserorts im

Großherzogtum auf die Lauer gelegt.

IN LUXEMBURG

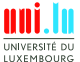

Supercomputer vorgestellt (Bild: L'essentiel)

Mario Grotz, Étienne Schneider, Khalif Rouhana und Roger Lampech (v.l.) haben am Freitag den

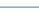

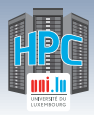

N

## **Foreword**

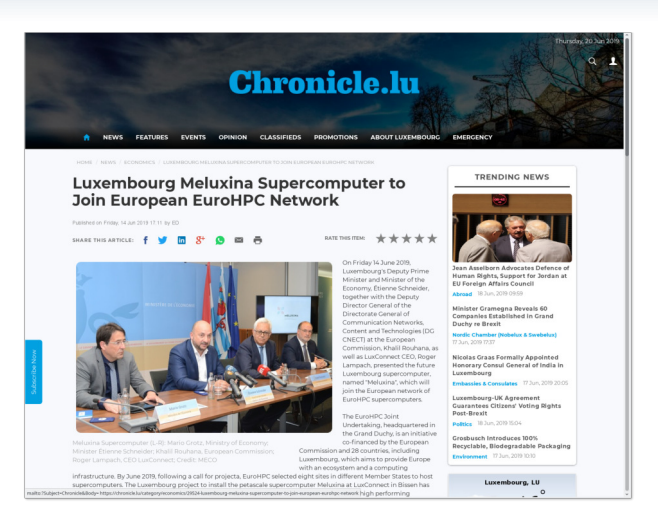

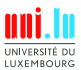

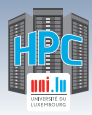

 $\blacktriangle$ 

## **Foreword**

D NEWS AGENDA MAGAZINE EXPATIGUIDE JOBS REALESTATE INSIGHTS

## **DELANO**

**LUXEMBOURG IN ENGLISH** 

 $\Omega$ 

#### **MEET MELUXINA, LUXEMBOURG'S NEW SUPERCOMPUTER**

MINE - BUDWEEK - FEAR 2010 - DELAND FEAR

#### 00000

Luxembourg's petascale supercomputer, planned to open in Bissen before the end of 2020, was presented to the public on Friday.

Industry and startups will be able to access Meluxina, as the computer has been dubbed, at the offices of LuxConnect in Bissen, where project will eventually generate up to 50 jobs. The Luxembourg supercomputer is one of eight to join the European network of supercomputers.

According to a government statement published on Friday, it will have a computing power of 10 petaflops/second, which corresponds to 10,000,000,000,000,000 computing operations per second.

Meluxina will be dedicated to applications in research, personalised medicine and eHealth projects, as well as the needs of companies, in

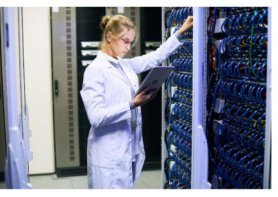

Meluxina will join the European EuroHFC network of supercomputers. Photo: Shutterstock

#### **LATEST NEWS**

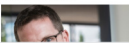

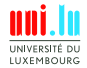

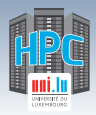

Introduction

## **Foreword**

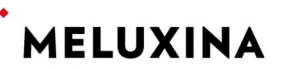

**HIGH PERFORMANCE COMPUTING IN LUXEMBOURG** 

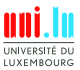

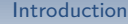

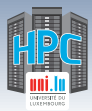

# **MeluXina National Supercomputer**

## **MeluXina - coming in 2020**

- 10 PetaFlop supercomputer
- Modular architecture covering a wide variety of needs
- High performance network & storage for HPC, BigData & AI

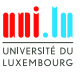

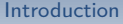

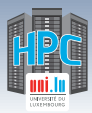

# **MeluXina National Supercomputer**

## **MeluXina - coming in 2020**

- 10 PetaFlop supercomputer
- Modular architecture covering a wide variety of needs
- High performance network & storage for HPC, BigData & AI

## **What this means for you**

- Algorithms and applications must be run **at scale**
- **Code development** will play a large role
- Need to use different computing elements and memory hierarchy *֒*→ will play a critical role in your **application performance**

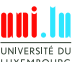

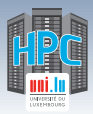

# **Main Objectives of this Session**

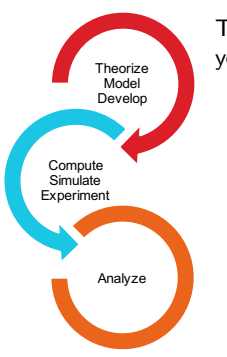

N

This session is meant to show you some of the various tools you have at your disposal on the UL HPC platform to: **understand and solve development & runtime problems understand and improve application performance**

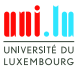

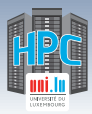

# **Main Objectives of this Session**

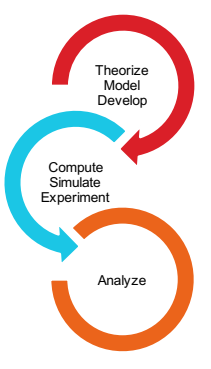

N

This session is meant to show you some of the various tools you have at your disposal on the UL HPC platform to: **understand and solve development & runtime problems understand and improve application performance**

During the session we will (also):

- discuss what happens when an application runs **out of memory** and how to discover how much memory it actually requires.
- see **debugging tools** that help you understand **why your code is crashing**.
- see **profiling tools** that show the **bottlenecks of your code** - and **how to improve** it.

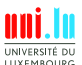

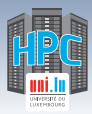

# **Main Objectives of this Session**

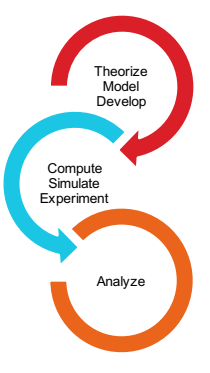

N

This session is meant to show you some of the various tools you have at your disposal on the UL HPC platform to: **understand and solve development & runtime problems understand and improve application performance**

During the session we will (also):

- discuss what happens when an application runs **out of memory** and how to discover how much memory it actually requires.
- see **debugging tools** that help you understand **why your code is crashing**.
- see **profiling tools** that show the **bottlenecks of your code** - and **how to improve** it.

## **Knowing what to do when you experience a problem is half the battle.**

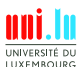

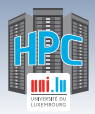

# **Summary**

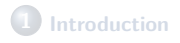

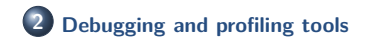

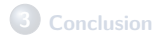

N

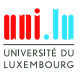

V. Plugaru, X. Besseron & Uni.lu HPC Team (University of Luxembourg) Uni.lu HPC School 2019/ PS4b

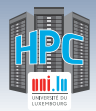

# **Tools at your disposal (I)**

### **Common tools used to understand problems**

- Common tools at a glance:
	- *֒*→ **htop**: process/thread live CPU & memory utilization, affinity
	- *֒*→ **strace**: understand what system calls a process is making & where it gets 'stuck'
	- *֒*→ **gdb**: general purpose debugger
	- $\rightarrow$  **valgrind**: memory debugging and profiling
- SLURM scheduler built-in tools and utilities:
	- *֒*→ **sstat**: running job and jobstep statistics
	- *֒*→ **sacct**: historic job and jobstep statistics
	- $\rightarrow$  **seff**: postmortem CPU/memory utilization and efficiency

#### **Some times simple tools help you solve big issues.**

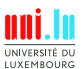

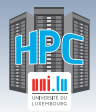

Debugging and profiling tools

# **Tools at your disposal (II)**

### **HPC specific tools - Arm (prev. Allinea)**

- Arm DDT (part of Arm Forge)
	- *֒*→ Visual debugger for C, C++, Fortran & **Python** // code
- Arm MAP (part of Arm Forge)
	- *֒*→ Visual profiler for C, C++, Fortran & **Python**
- Arm Performance Reports
	- *֒*→ Application characterization tool

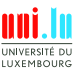

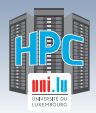

# **Tools at your disposal (II)**

### **HPC specific tools - Arm (prev. Allinea)**

- Arm DDT (part of Arm Forge)
	- *֒*→ Visual debugger for C, C++, Fortran & **Python** // code
- Arm MAP (part of Arm Forge)
	- *֒*→ Visual profiler for C, C++, Fortran & **Python**
- Arm Performance Reports
	- *֒*→ Application characterization tool

### **Arm tools are licensed**

- **o** license check integrated in SLURM: scontrol show license
- ask for licenses at job submission with e.g. srun -L forge: 16

2019 software set being prepared, check new tools with module load swenv/default-env/devel && module avail

V. Plugaru, X. Besseron & Uni.lu HPC Team (University of Luxembourg) **Uni.lu HPC School 2019/ PS4b** 

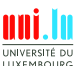

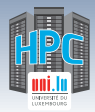

# **Tools at your disposal (III)**

## **HPC specific tools - Intel**

- **a** Intel Advisor
	- $\rightarrow$  Vectorization  $+$  threading advisor: check blockers and opport.
- Intel Inspector
	- $\rightarrow$  Memory and thread debugger: check leaks/corrupt., data races
- Intel Trace Analyzer and Collector
	- $\rightarrow$  MPI communications profiler and analyzer: evaluate patterns
- Intel VTune Amplifier
	- $\rightarrow$  Performance profiler: CPU/FPU data, mem.  $+$  storage accesses

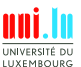

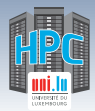

Debugging and profiling tools

# **Tools at your disposal (III)**

## **HPC specific tools - Intel**

**a** Intel Advisor

 $\rightarrow$  Vectorization  $+$  threading advisor: check blockers and opport.

• Intel Inspector

*֒*→ Memory and thread debugger: check leaks/corrupt., data races

• Intel Trace Analyzer and Collector

 $\rightarrow$  MPI communications profiler and analyzer: evaluate patterns

• Intel VTune Amplifier

 $\rightarrow$  Performance profiler: CPU/FPU data, mem.  $+$  storage accesses

#### **Intel tools are licensed**

All come as part of Intel Parallel Studio XE - Cluster edition!

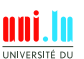

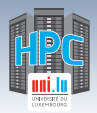

# **Tools at your disposal (IV)**

## **HPC specific tools - Scalasca & friends**

**o** Scalasca

*֒*→ Study behavior of // apps. & identify optimization opport.

Score-P

 $\rightarrow$  Instrumentation tool for profiling, event tracing, online analysis.

Extra-P

 $\rightarrow$  Automatic performance modeling tool for  $//$  apps.

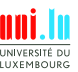

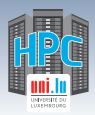

# **Tools at your disposal (IV)**

## **HPC specific tools - Scalasca & friends**

**o** Scalasca

*֒*→ Study behavior of // apps. & identify optimization opport.

Score-P

 $\rightarrow$  Instrumentation tool for profiling, event tracing, online analysis.

Extra-P

 $\rightarrow$  Automatic performance modeling tool for  $//$  apps.

### Free and Open Source!

See other awesome tools at http://www.vi-hps.org/tools

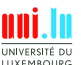

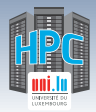

# **Arm DDT - highlights**

## **DDT features**

- **Parallel debugger**: threads, OpenMP, MPI support
- Controls processes and threads
	- *֒*→ step code, stop on var. changes, errors, breakpoints
- Deep **memory debugging**
	- $\rightarrow$  find memory leaks, dangling pointers, beyond-bounds access
- $\bullet$  C++ debugging including STL
- Fortran including F90/F95/F2008 features
- Python scripts ran under CPython interpreter, mpi4py
- See vars/arrays **across multiple processes**
- $\bullet$  Integrated editing, building and VCS integration
- Offline mode for **non-interactive debugging**
	- *֒*→ record application behavior and state

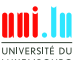

V. Plugaru, X. Besseron & Uni.lu HPC Team university of Arm **HPC Tools: Forge-DDU**ni.lu HPC School 2019/ PS4b<br>12 / 32

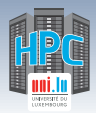

# **Arm DDT - on ULHPC**

### **Modules**

- On Iris: module load tools/ArmForge
- **•** Caution! May behave differently between
	- *֒*→ Debian+OAR (Gaia, Chaos) and CentOS+SLURM (Iris)

## **Debugging with DDT**

- **1** Load toolchain, e.g. (for Intel C/C++/Fortran, MPI, MKL):
	- *֒*→ module load toolchain/intel
- 
- **2** Compile your code, e.g. mpiicc \$code.c -o \$app **3** Run your code through DDT (GUI version)
	- *֒*→ iris: ddt srun ./\$app
	- *֒*→ gaia/chaos: ddt mpirun -hostfile \$OAR\_NODEFILE ./\$app
- **4** Run DDT in batch mode (no GUI, just report):
	- *֒*→ ddt --offline -o report.html --mem-debug=thorough

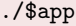

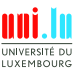

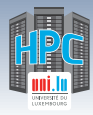

## **Arm DDT - interface**

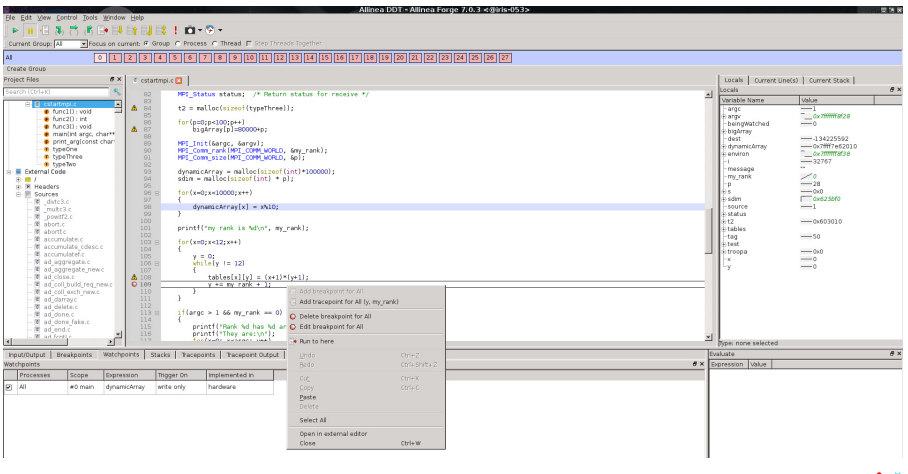

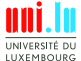

V. Plugaru, X. Besseron & Uni.lu HPC Team (University of Luxembourg) Uni.lu HPC School 2019/ PS4b

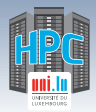

# **Arm MAP - highlights**

### **MAP features**

- Meant to show developers **where&why code is losing perf.**
- **Parallel profiler**, especially made for MPI applications
- Recent Python support, incl. mpi4py, OpenMP, threading
- Effortless profiling

 $\rightarrow$  no code modifications needed, may not even need to recompile

Clear **view of bottlenecks**

 $\rightarrow$  in I/O, compute, thread or multi-process activity

- Deep insight in **CPU instructions affecting perf.** *֒*→ vectorization and memory bandwidth
- **Memory usage over time** see changes in memory footprint
- Integrated editing and building as for DDT

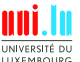

**Full details at Arm HPC Tools: Forge-MAP**

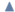

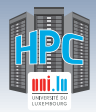

## **Arm MAP - on ULHPC**

### **Modules**

- On Iris: module load tools/ArmForge
- Caution! May behave differently between:
	- *֒*→ Debian+OAR (Gaia, Chaos) and CentOS+SLURM (Iris)

### **Profiling with MAP**

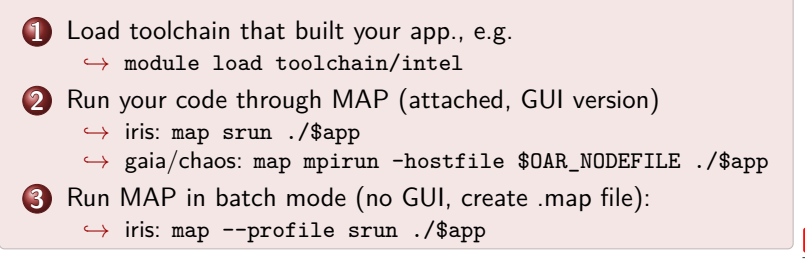

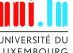

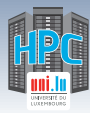

## **Arm MAP - interface**

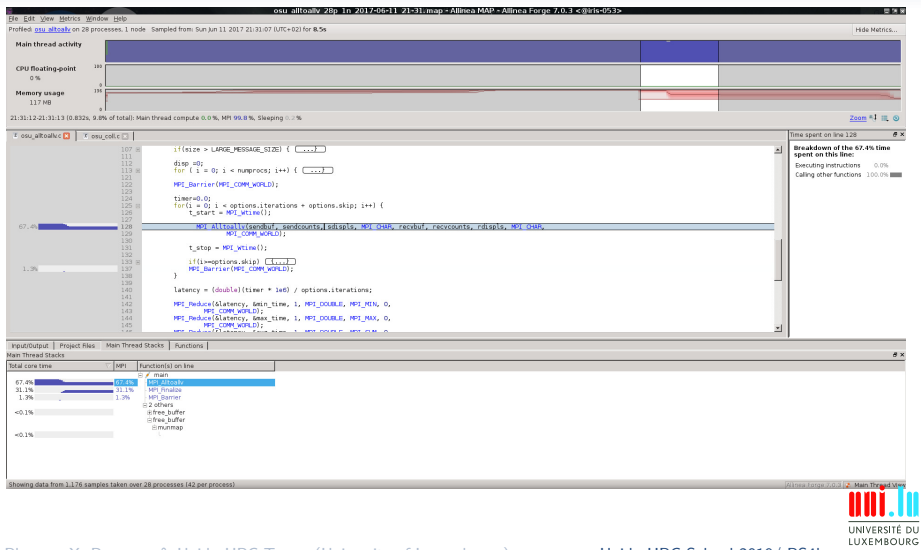

**A** 

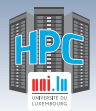

# **Arm Perf. Reports - highlights**

### **Performance Reports features**

- Meant to answer **How well do your apps. exploit your hw.?**
- Easy to use, on unmodified applications
	- *֒*→ outputs HTML, text, CSV, JSON reports
- One-glance view if application is:
	- *֒*→ **well-optimized** for the underlying hardware
	- *֒*→ running **optimally at** the given **scale**
	- *֒*→ **affected by** I/O, networking or threading **bottlenecks**
- Easy to integrate with continuous testing
	- $\rightarrow$  programatically improve performance by continuous profiling
- **Energy metric** integrated
	- *֒*→ using RAPL (CPU) for now on iris
	- *֒*→ IPMI-based monitoring may be added later

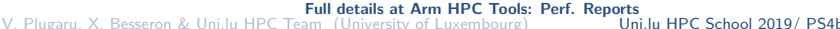

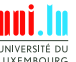

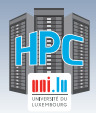

# **Arm Perf. Reports - on ULHPC**

### **Modules**

- On Iris: module load tools/ArmReports
- Caution! May behave differently between:
	- *֒*→ Debian+OAR (Gaia, Chaos) and CentOS+SLURM (Iris)
	- *֒*→ Gaia: can collect GPU metrics
	- *֒*→ Iris: can collect GPU & energy metrics

### **Using Performance Reports**

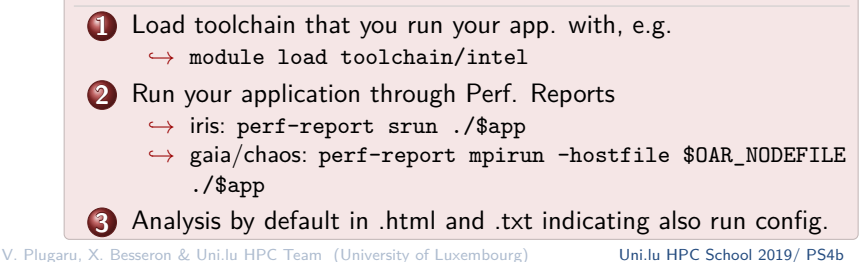

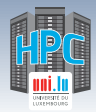

#### Debugging and profiling tools

## **Arm Perf. Reports - output (I)**

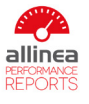

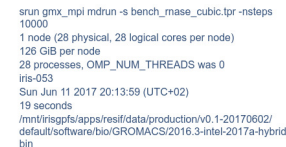

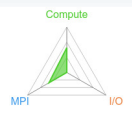

#### Summary: gmx mpi is Compute-bound in this configuration

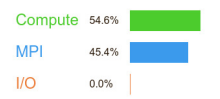

Memory: Tacke<sup>®</sup> Start time:

Total time: Full path:

> Time spent running application code. High values are usually good. This is average; check the CPU performance section for advice Time spent in MPI calls. High values are usually bad. This is average: check the MPI breakdown for advice on reducing it Time spent in filesystem I/O. High values are usually bad.

This is negligible; there's no need to investigate I/O performance

This application run was Compute-bound. A breakdown of this time and advice for investigating further is in the CPU section below.

#### CPU

Memory accesses

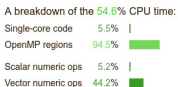

50.6%

**MPI** 

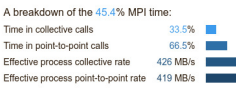

Most of the time is spent in point-to-point calls with an average transfer rate. Using larger messages and overlapping communication and computation may increase the effective transfer rate.

UNIVERSITÉ DU LUXEMBOURG

The per-core performance is memory-bound. Use a profiler to identify timeconsuming loops and check their cache performance.

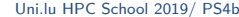

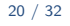

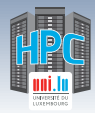

#### Debugging and profiling tools

## **Arm Perf. Reports - output (II)**

#### CPU

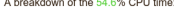

and and all and a

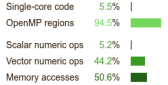

The per-core performance is memory-bound. Use a profiler to identify timeconsuming loops and check their cache performance.

#### $110$

#### A breakdown of the 0.0% I/O time:

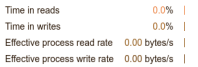

No time is spent in I/O operations. There's nothing to cotimize here!

#### **Memory**

Per-process memory usage may also affect scaling:

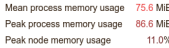

The peak node memory usage is very low. Running with fewer MPI processes and more data on each process may be more efficient.

#### **MPI**

#### A breakdown of the 45.4% MPI time:

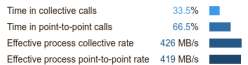

Most of the time is spent in point-to-point calls with an average transfer rate. Using larger messages and overlapping communication and computation may increase the effective transfer rate

#### OpenMP

#### A breakdown of the 94.5% time in OpenMP regions:

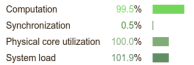

OpenMP thread performance looks good. Check the CPU breakdown for advice on improving code efficiency.

#### Energy

#### A breakdown of how the 0.899 Wh was used:

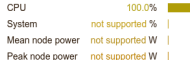

The whole system energy has been calculated using the CPU energy usage.

System power metrics: No Allinea IPMI Energy Agent config file found in (null). Did you start the Allinea IPMI Energy Agent?

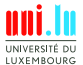

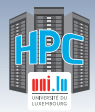

# **Intel Advisor - highlights**

### **Advisor features**

- Vectorization Optimization and Thread Prototyping
- Analyze vectorization opportunities
	- *֒*→ for code compiled either with Intel and GNU compilers
	- *֒*→ SIMD, AVX\* (incl. AVX-512) instructions
- Multiple data collection possibilities
	- *֒*→ loop iteration statistics
	- *֒*→ data dependencies
	- *֒*→ memory access patterns
- Suitability report predict max. speed-up
	- *֒*→ based on app. modeling

**Full details at software.intel.com/en-us/intel-advisor-xe**

N

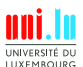

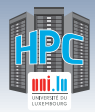

# **Intel Advisor - on ULHPC**

### **Modules**

On iris/gaia/chaos: module load perf/Advisor

## **Using Intel Advisor**

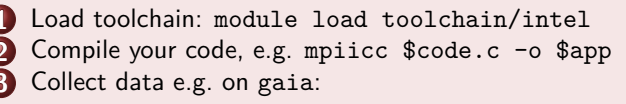

```
mpirun -n 1 -gtool "advixe-cl -collect survey \
-project-dir ./advisortest:0" ./$app
```
**4** Visualise results with advixe-gui \$HOME/advisortest

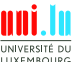

V. Plugaru, X. Besseron & Uni.lu HPC Team (University of Luxembourg) Uni.lu HPC School 2019/ PS4b

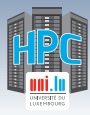

## **Intel Advisor - interface**

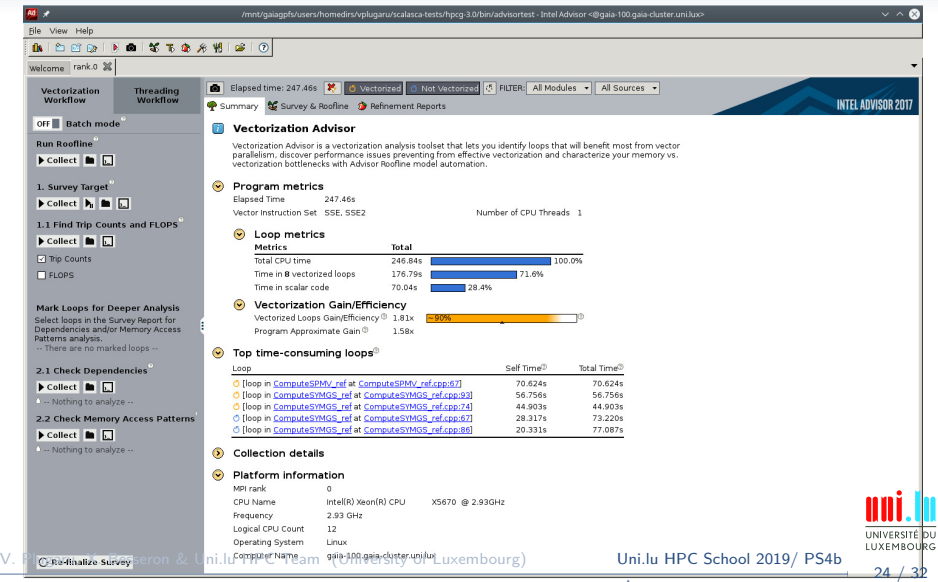

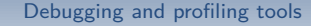

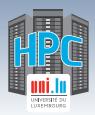

# **Scalasca & friends - highlights**

### **Scalasca features**

- Scalable performance analysis toolset  $\rightarrow$  for large scale // applications on 100.000s of cores
- Support for  $C/C++/$  Fortran code with MPI, OpenMP, hybrid
- 3 stage workflow: instrument, measure, analyze
	- $\rightarrow$  at compile time, run time and resp. postmortem
- Score-P for instrumentation  $+$  measurement. Cube for vis. *֒*→ Score-P can also be used with Periscope, Vampir and Tau
- Facilities for measurement optimization to min. overhead
	- *֒*→ by selective recording, runtime filtering

**Full details at http://www.scalasca.org/about/about.html**

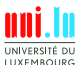

25 / 32

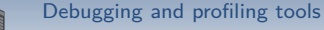

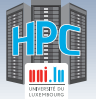

## **Scalasca - on ULHPC**

#### **Modules**

 $\bullet$  On iris/gaia/chaos:

module load perf/Scalasca perf/Score-P

#### **Using Scalasca**

 Load toolchain: module load toolchain/foss Compile your code, e.g. scorep mpicc \$code.c -o \$app Collect data e.g. on gaia: scan -s mpirun -n 12 ./\$app Visualise results with square scorep\_\$app\_12\_sum *֒*→ or generate text report: square -s scorep\_\$app\_12\_sum *֒*→ . . . and print it: cat scorep\_\$app\_12\_sum/scorep.score

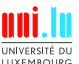

V. Plugaru, X. Besseron & Uni.lu HPC Team (University of Luxembourg) **Uni.lu HPC School 2019/ PS4b** 

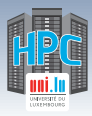

# **Scalasca visualisation with Cube-P**

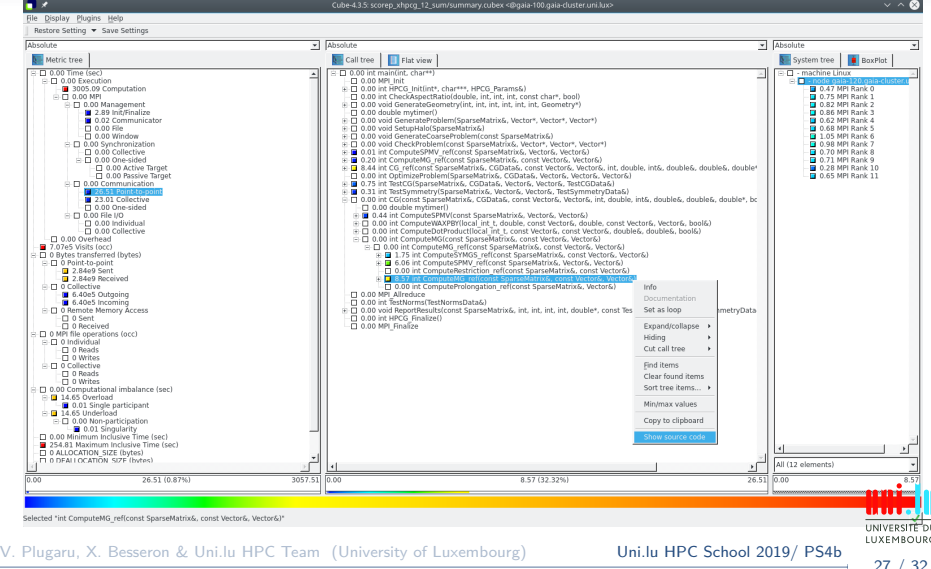

27 / 32

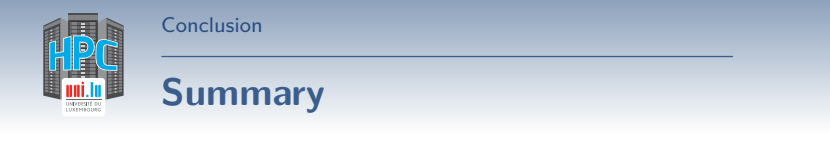

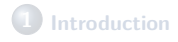

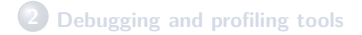

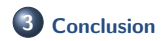

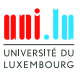

V. Plugaru, X. Besseron & Uni.lu HPC Team (University of Luxembourg) Uni.lu HPC School 2019/ PS4b

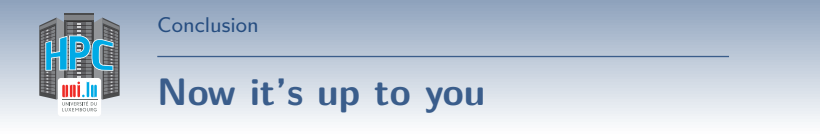

**Easy right?**

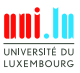

V. Plugaru, X. Besseron & Uni.lu HPC Team (University of Luxembourg) Uni.lu HPC School 2019/ PS4b

N

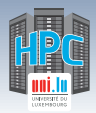

## **Now it's up to you**

Conclusion

**Easy right?**

### **Well not exactly.**

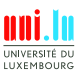

V. Plugaru, X. Besseron & Uni.lu HPC Team (University of Luxembourg) Uni.lu HPC School 2019/ PS4b

N

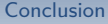

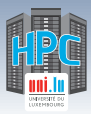

## **Now it's up to you**

**Easy right?**

**Well not exactly. Debugging always takes effort and real applications are never trivial.**

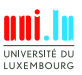

V. Plugaru, X. Besseron & Uni.lu HPC Team (University of Luxembourg) Uni.lu HPC School 2019/ PS4b

N

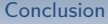

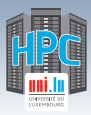

## **Now it's up to you**

## **Easy right?**

## **Well not exactly. Debugging always takes effort and real applications are never trivial.**

**But we do guarantee it'll be /easier/ with these tools.**

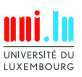

29 / 32

V. Plugaru, X. Besseron & Uni.lu HPC Team (University of Luxembourg) Uni.lu HPC School 2019/ PS4b

Conclusion

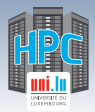

# **Conclusion and Practical Session start**

### **We've discussed**

A couple of small utilities that can be of big help HPC oriented tools available for you on UL HPC

**And now..**

## **Short DEMO time!**

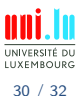

V. Plugaru, X. Besseron & Uni.lu HPC Team (University of Luxembourg) Uni.lu HPC School 2019/ PS4b

Conclusion

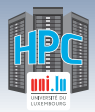

# **Conclusion and Practical Session start**

### **We've discussed**

A couple of small utilities that can be of big help HPC oriented tools available for you on UL HPC

**And now..**

## **Short DEMO time!**

Your Turn!

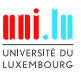

30 / 32

V. Plugaru, X. Besseron & Uni.lu HPC Team (University of Luxembourg) Uni.lu HPC School 2019/ PS4b

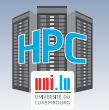

## **Hands-on start**

We will first start with running HPCG (unmodified) as per:

ulhpc-tutorials.rtfd.io/en/latest/advanced/HPCG/

### . . . your tasks:

Conclusion

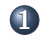

- **1** perform a timed first run using unmodified HPCG v3.0 (MPI only)
	- $\sqrt{\ }$  use sacct -j \$JOBID -l to get details
	- $\checkmark$  single node, use  $\geq 80$  80 80 for input params (hpcg.dat)
- **2** run HPCG (timed) through Allinea Perf. Report
	- $\sqrt{\ }$  use perf-report for diff. // configurations: 1 vs 2 nodes all cores

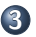

- **3** instrument and measure HPCG execution with Scalasca
	- $\sqrt{\ }$  check MPI comm. measurements, especially collective operations
- Reservations for the workshop on Iris:
	- *֒*→ regular nodes (batch partition): --reservation=hpcschool
	- *֒*→ accel. nodes (gpu partition): --reservation=hpcschool-gpu

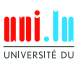

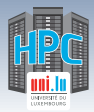

Thank you for your attention...

## **Questions? http://hpc.uni.lu**

#### **High Performance Computing @ uni.lu**

**Prof. Pascal Bouvry Dr. Sebastien Varrette Valentin Plugaru Sarah Peter Hyacinthe Cartiaux Clement Parisot Dr. Fréderic Pinel Dr. Emmanuel Kieffer**

University of Luxembourg, Belval Campus Maison du Nombre, 4th floor 2, avenue de l'Université L-4365 Esch-sur-Alzette mail: hpc@uni.lu

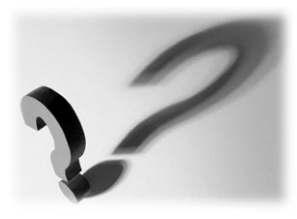

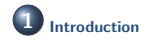

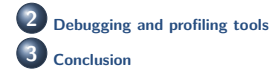

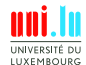

V. Plugaru, X. Besseron & Uni.lu HPC Team (University of Luxembourg) Uni.lu HPC School 2019/ PS4b